# **Qubino**

**DIN Dimmer**

**SKU: GOAEZMNHSD1**

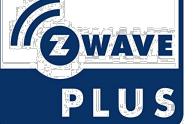

**Schnellstart**

Dies ist ein Z-Wave Gerät vom Typ **DIN Dimmer**für Anwendung in **Europa**. Das Gerät bitte mit dem Stromnetz verbinden, um es nutzen zu können. Um dieses Gerät zu einem Z-Wave Netz hinzuzufügen, führen Sie die folgende Aktion durch:

- drücken Sie die Taste S länger als 2 Sekunden oder
- drücken Sie den Taster I dreimal innerhalb von 3 Sekunden

#### **Was ist Z-Wave?**

Z-Wave ist der internationale Funkstandard zur Kommunikation von Geräten im intelligenten Haus. Dies ist ein Z-Wave Gerät und nutzt die im Quickstart angegebene Funkfrequenz. (Mehr Information über länderspezifische Funkzulassungen finden sich auf der Website der Firma Sigma Designs).

Z-Wave ermöglicht eine sichere und stabile Kommunikation indem jede Nachricht vom Empfänger rückbestätigt wird (**Zweiwege-Kommunikation**) und alle netzbetriebenen Geräte Nachrichten weiterleiten (**Routing**) können, wenn eine direkte Funkbeziehung zwischen Sender und Empfänger gestört ist.

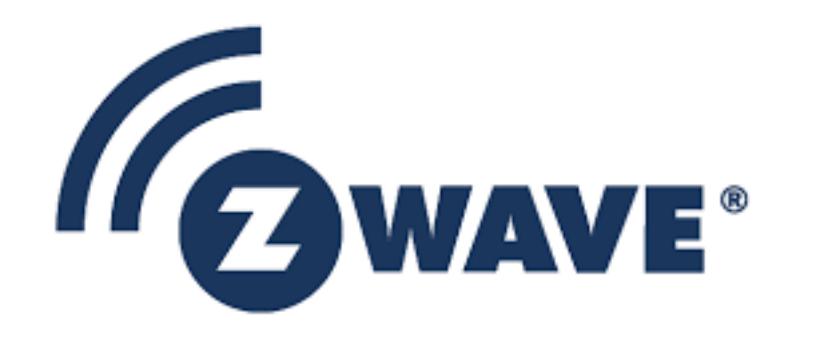

Dank Z-Wave können **Produkte unterschiedlicher Hersteller** miteinander in einem Funknetz verwendet werden. Damit ist auch dieses Produkt mit beliebigen anderen Produkten anderer Hersteller in einem gemeinsamen Z-Wave Funknetz einsetzbar.

Wenn ein Gerät die spezielle **sichere Kommunikation** unterstützt dann wird es immer dann mit einem anderen Gerät sicher kommunizieren, wenn dieses Gerät auch eine sichere Kommunikation unterstützt. Ansonsten wird aus Kompatibilitätsgründen auf einen normalen Kommunikation umgeschaltet.

Weitere Informationen wie Produktneugkeiten, Tutorials, Supportforen etc. erhalten Sie auf www.zwave.de.

#### **Produktbeschreibung**

Dieses Z-Wave Modul dient zum Dimmen der Lampen oder zur Steuerung der Lüftergeschwindigkeit. Das Modul kann entweder über ein Z-Wave-Netzwerk oder über den Wandschalter gesteuert werden. Es ist für die Montage in einem Schaltschrank auf der Hutschiene vorgesehen. Es misst den Stromverbrauch der Glühlampe oder des Lüfters und unterstützt den Anschluss eines digitalen Temperatursensors. Es ist entworfen, um als Repeater zu dienen, um Reichweite und Stabilität des Z-Wave Netzes zu verbessern.

### **Vorbereitung auf die Installation des Gerätes**

Bitte lesen Sie die Benutzeranleitung bevor Sie das Gerät in Betrieb nehmen.

Damit ein Z-Wave zu einem neuen Netz hinzugefügt werden kann **muss es sich im Auslieferungs- oder Reset-Zustand** befinden. Im Zweifel ist es sinnvoll, eine Exklusion durchzuführen, um das Gerät ganz sicher in diesem Zustand zu bringen. Diese Exklusion kann von jedem beliebigen Z-Wave Controller durchgeführt werden.

#### **Zurücksetzen in den Auslieferungszustand**

Dieses Gerät kann auch ohne Hilfe eines Controller in den Reset-Zustand zurückgeführt werden. Dies sollte jedoch nur dann gemacht werden wenn der Primärcontroller des Z-Wave-Netzes nicht mehr verfügbar oder defekt ist.

- drücken Sie die Taste S länger als 6 Sekunden oder
- drücken Sie den Taster I fünfmal innerhalb von 3 Sekunden (wärend der ersten 60 sekunden nach dem Einschalten des Dimmers)

#### **Sicherheitswarnung für netzbetriebene Geräte**

- Halogen Lampen aus dem 230V bereich (High Voltage Halogen).
- Niedrigvolt Halogen Lampen mit dimmbaren Trafo.
- Dimmbare Leuchtstofflampen (CFL). Wenn die Lampe bei niedrigen Intensitäten flackert, empfiehlt es sich, den Parameter 60 (minimaler Dimmwert) auf 30 einzustellen.
- Dimmbare LED Lampen.

Achtung: Je nach nationalen Sicherheitsnormen kann es nur autorisierten und/oder ausgebildeten Techniker erlaubt sein, elektrische Installationen am Spannungsnetz vorzunehmen. Bitte informieren Sie sich vor der Installation über die Rechtslage.

#### **Installation**

- Um elektrische Schläge und / oder Gerätebeschädigungen zu vermeiden, trennen Sie vor der Installation oder Wartungsarbeiten die Stromversorgung der Hauptsicherung oder des Sicherungsautomaten ab.
- Stellen Sie sicher, dass keine Spannung in der Anlage vorhanden ist.
- Verhindern, dass die Sicherung versehentlich eingeschaltet wird.
- Das Modul gemäß Schaltplan anschließen.
- Halten Sie die Antenne so weit wie möglich entfernt von Metallelementen.
- Die Antenne nicht verkürzen.

**ACHTUNG!**

Schließen Sie das Modul nicht an Lasten an, die die empfohlenen Werte überschreiten. Schließen Sie das Modul nur gemäß den nachfolgenden Diagrammen an. Unsachgemäße Verbindungen können gefährlich sein.

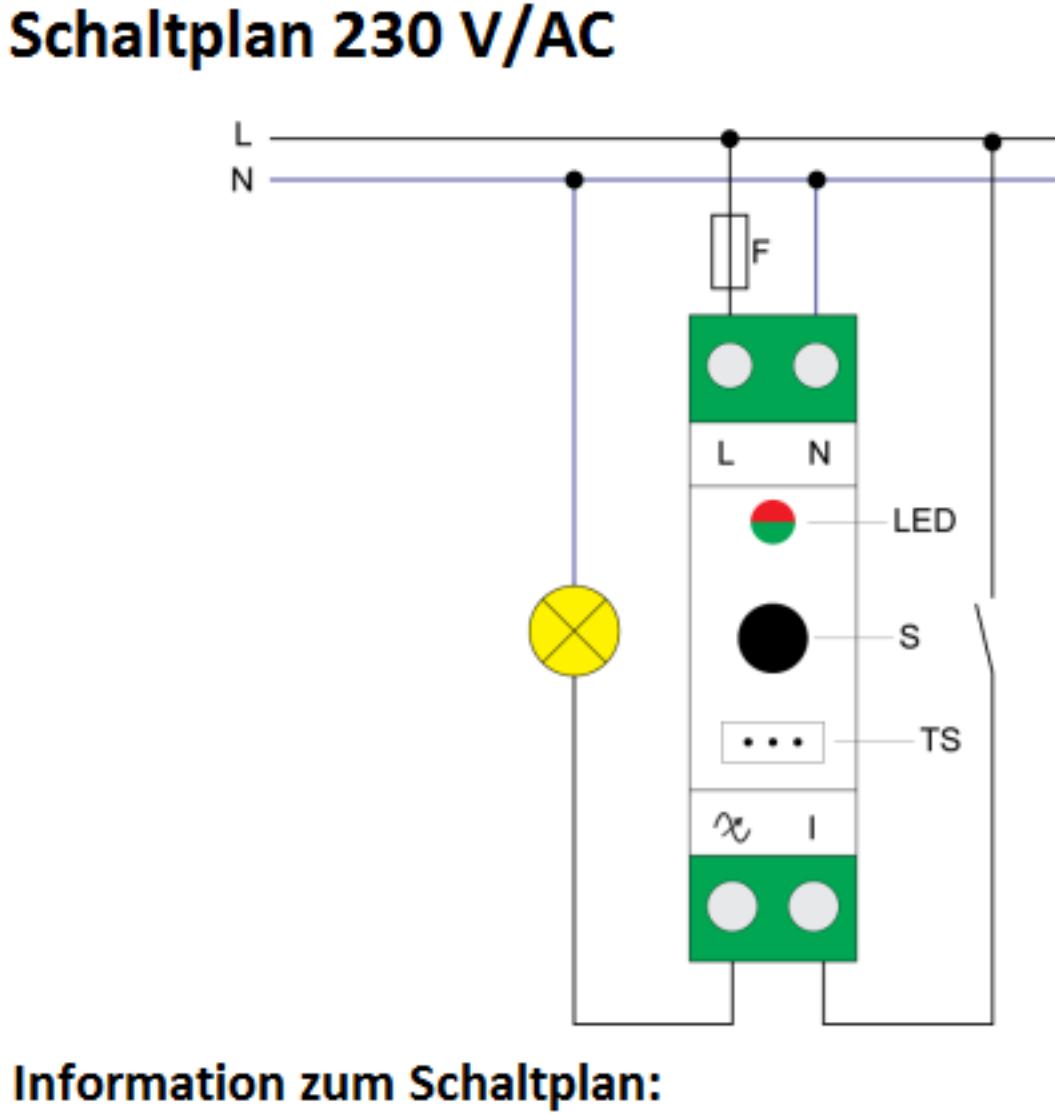

- Neutralleiter Ν
- Phase L
- Ausgang zum Verbraucher  $\infty$
- Eingang für Taster/Schalter
- **LED** Rot - Überlast, Grün - Eingeschaltet (leuchtend) / keine ID
- (blinken 1s)
- TS Anschluss für digitalen Temperatursensor (nur für DIN Dimmer kompatible digitale Temperatursensoren, welche extra bestellt werden müssen).
- S Servicetaster (wird für Inklusion/Exklusion benutzt

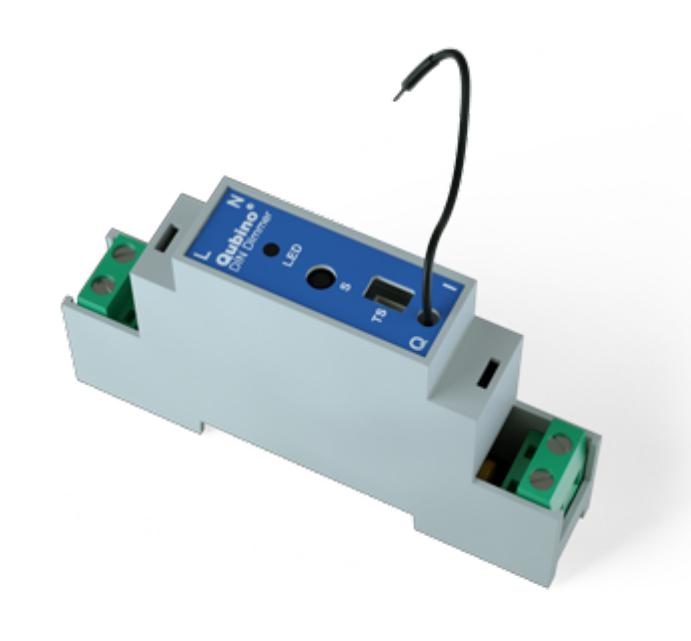

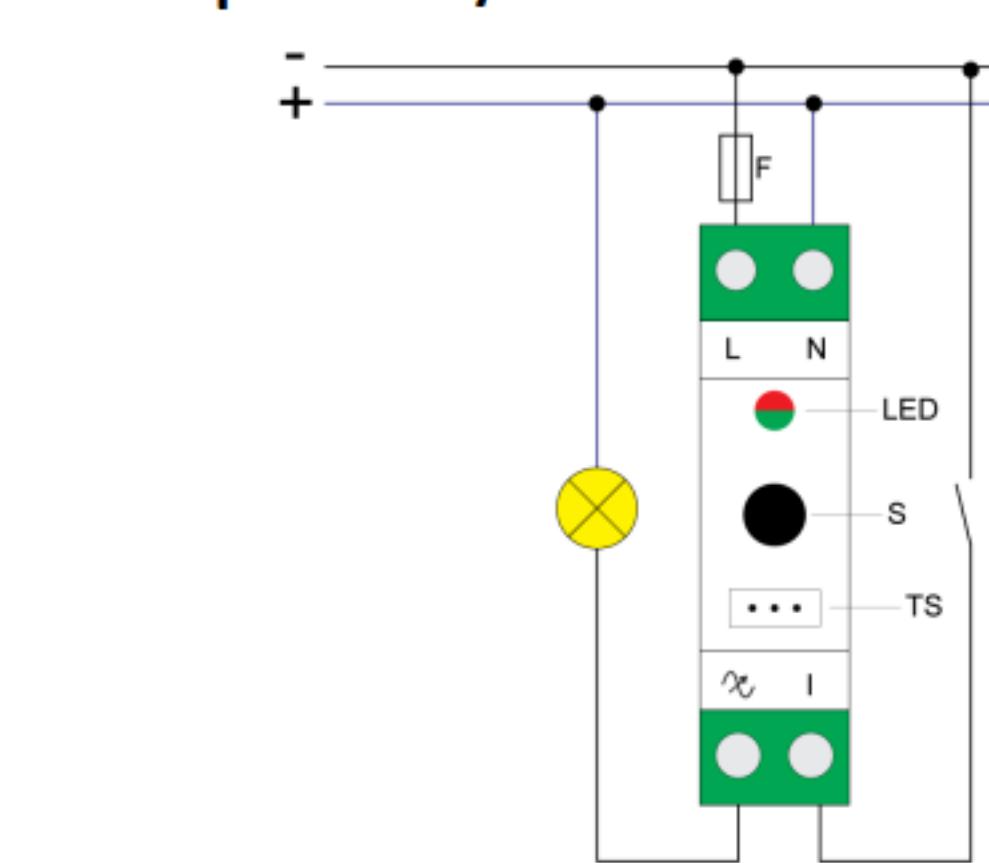

# **Information zum Schaltplan:**

 $\mathbf{1}$ 

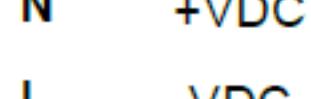

M

- -vdc
- Ausgang zum Verbraucher x
- Eingang für Taster/Schalter
- **LED** Rot - Überlast, Grün - Eingeschaltet (leuchtend) / keine ID (blinken 1s)
- TS Anschluss für digitalen Temperatursensor (nur für DIN Dimmer kompatible digitale Temperatursensoren, welche extra
- bestellt werden müssen).
- s Servicetaster (wird für Inklusion/Exklusion benutzt
- **Achtung!**

Bei Überlastung wird das Modul automatisch deaktiviert! Zur selben Zeit leuchtet die Rote LED auf. Prüfen Sie bitte die Schaltung. Um in den Normalmodus zu wechseln, genügt ein Neustarten des Dimmers.

# **Hinzufügen/Entfernen des Gerätes (Inklusion/Exclusion)**

Im Auslieferungszustand ist das Gerät mit keinem Z-Wave-Netz verbunden. Damit es mit anderen Z-Wave Geräten kommunizieren kann, muss es in ein bestehendes Z-Wave Netz eingebunden werden. Dieser Prozess wird bei Z-Wave Inklusion genannt. Geräte können Netzwerke auch wieder verlassen. Dieser Prozess heißt bei Z-Wave Exklusion. Beide Prozesse werden von einem Controller gestartet, der dazu in einen Inklusion- bzw. Exklusion-Modus geschaltet werden muss. Das Handbuch des Controllers enthält Informationen, wie er in diese Modi zu schalten ist. Erst wenn der Controller des Z-Wave Netzes im Inclusion-Modus ist, können Geräte hinzugefügt werden. Das Verlassen des Netzes durch Exklusion führt zum Rücksetzen dieses Gerätes in den Auslieferungszustand.

# **Inklusion**

- drücken Sie die Taste S länger als 2 Sekunden oder
- drücken Sie den Taster I dreimal innerhalb von 3 Sekunden

# **Exklusion**

- drücken Sie die Taste S länger als 6 Sekunden oder
- drücken Sie den Taster I fünfmal innerhalb von 3 Sekunden (wärend der ersten 60 sekunden nach dem Einschalten des Dimmers)

# **Auto-Exklusion**

Neben der normalen Inklusion unterstützt dieses Gerät sie so genannte **Auto-inklusion**. Dabei befindet sich das Gerät - sofern im Reset-Zustand - direkt nach dem Einschalten (Einlegen der Batterie oder Verbindung zum Stromnetz) im Inklusionmodus und kann von einem Controller einem Netz hinzugefügt werden. Dieser Modus wird nach einiger Zeit automatisch beendet.

# **Nutzung des Produktes**

**Beschreibung der Schaltfunktion:** 

Ist der Parameter 1 auf 1 gesetzt, Schaltet der Dimmer zwischen dem letzten Zustand aud aus. Wenn der letzte Dimmwert 0 entspricht, so wird beim Einschalten der Wert 100% gesetzt.

# **Leuchtmittel Typen welche Dimmen unterstützen:**

Klassische Glühlampen

# **Einige Hinweise bei Problemen**

Die folgenden kleinen Hinweise können bei Problemen im Z-Wave Netz helfen.

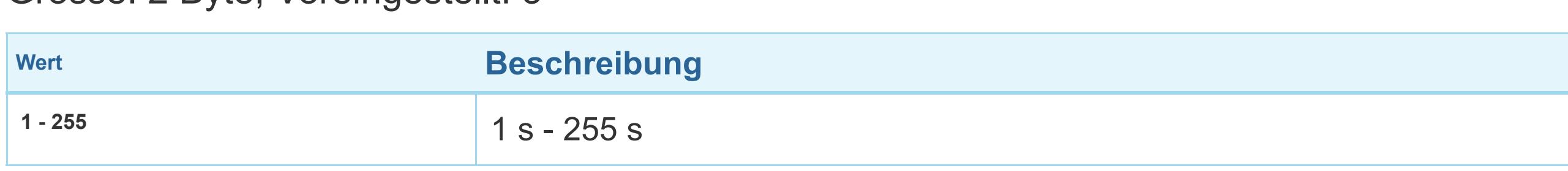

- 1. Stellen Sie sicher, daß sich das neue Gerät im Auslieferungszustand befindet. Im Zweifel lieber noch mals eine Exclusion ausführen.
- 2. Wenn ein Gerät keine Verbindung aufbaut, prüfen Sie , ob Controller und neues Gerät auf der gleichen Funkfrequenz (Länderkennung) arbeiten.
- 3. Entfernen Sie nicht mehr vorhandene Geräte als allen Assoziationsgruppen. Ansonsten werden Sie erhebliche Verzögerungen bei der Kommandoausführung spüren.
- 4. Nutzer Sie niemals schlafende Batteriegeräte ohne Zentralsteuerung.
- 5. FLIRS-Geräte dürfen nicht gepollt werden.
- 6. Stellen Sie sicher, daß Sie genügend netzbetriebene Geräte haben, um die Vorteile der Funkvermaschung zu nutzen.

# **Assoziation - Geräte steuern sich untereinander**

Z-Wave Geräte können andere Geräte direkt steuern. Diese direkte Steuerung heißt in Z-Wave Assoziation. In den steuernden Geräten muss dazu die Geräte-ID des zu steuernden Gerätes hinterlegt werden. Dies erfolgt in sogenannten Assoziationsgruppen. Eine Assoziationsgruppe ist immer an ein Ereignis im steuernden Gerät gebunden (Tastendruck oder Auslösen eines Sensors). Bei Eintritt dieses Ereignisses wird an alle in einer Assoziationsgruppe hinterlegten Geräte ein Steuerkommando - meist ein BASIC SET gesendet.

# **Assoziationsgruppen:**

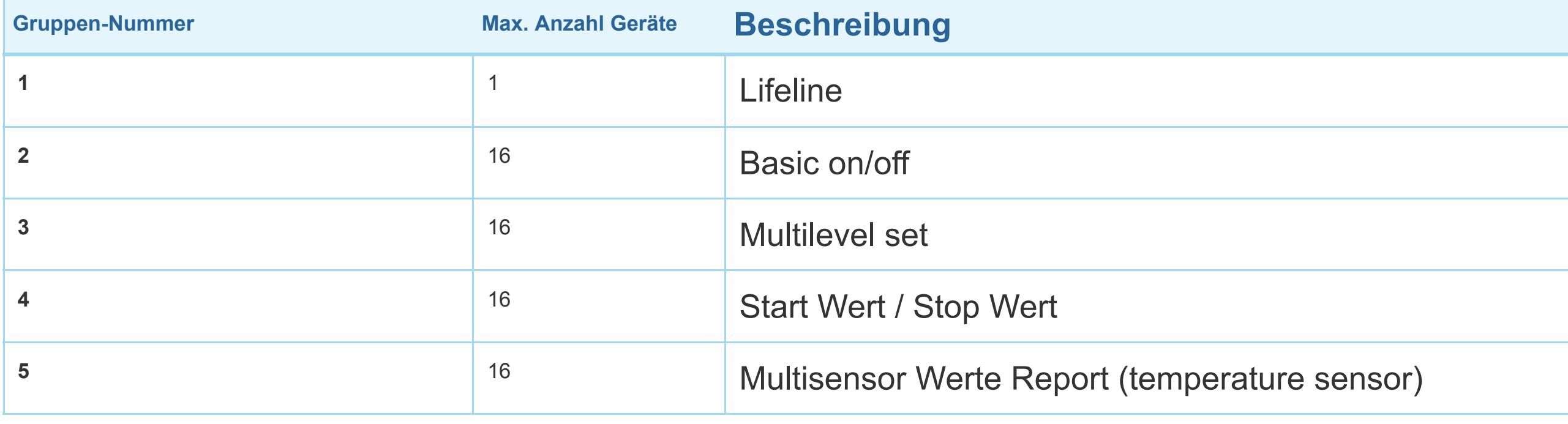

# **Configuration Parameters**

Z-Wave Produkte können direkt nach der Inklusion im Netz verwendet werden. Durch Konfigurationseinstellungen kann das Verhalten des Gerätes jedoch noch besser an die Anforderungen der Anwendung angepasst und zusätzliche Funktionen aktiviert werden. *WICHTIG: Manche Steuerungen erlauben nur die Konfiguration von vorzeichenbehafteten*

*Werten zwischen -128 und 127. Um erforderliche Werte zwischen 128 und 255 zu programmieren, muss der gewünschte Wert minus 256 eingegeben werden. Beispiel: um einen Parameter auf einen Wert von 200 zu setzen, müsste der Wert 200-256 = -56 eingegeben werden, wenn nur positive Werte bis 128 akzeptiert werden. Bei Werten von 2 Byte Länge wird die gleiche Logik angewandt: Werte über 32768 werden als negative Werte angegeben.*

# **Parameter 1: Schaltertyp**

Grösse: 1 Byte, Voreingestellt: 0

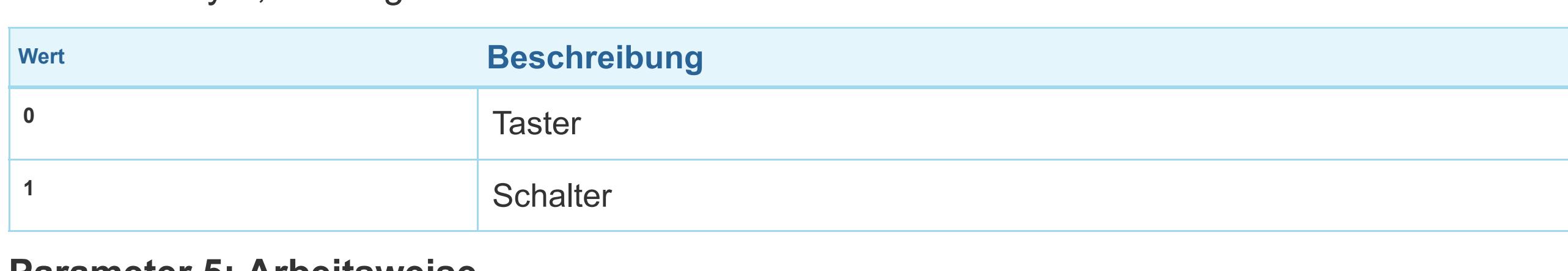

# **Parameter 5: Arbeitsweise**

*Mit diesem Parameter ist es möglich, die Modularbeitsweise auf der Benutzeroberfläche zu ändern. HINWEIS: Nach Parametrierung erstes Modul exkludieren (ohne Parameter auf Defaultwert zu setzen) und mindestens 30s warten und dann das Modul erneut Inkludieren!*  Grösse: 1 Byte, Voreingestellt: 0

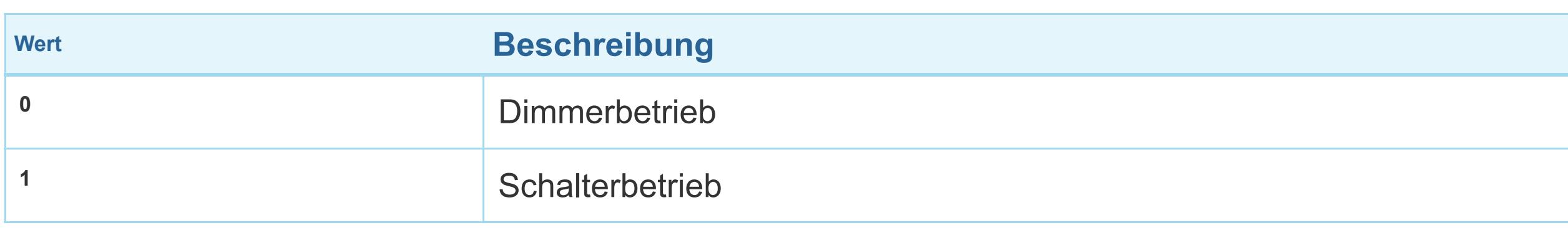

# **Parameter 10: Aktiviereung / Deaktivierung alles an/alles aus Befehl**

# Grösse: 2 Byte, Voreingestellt: 255

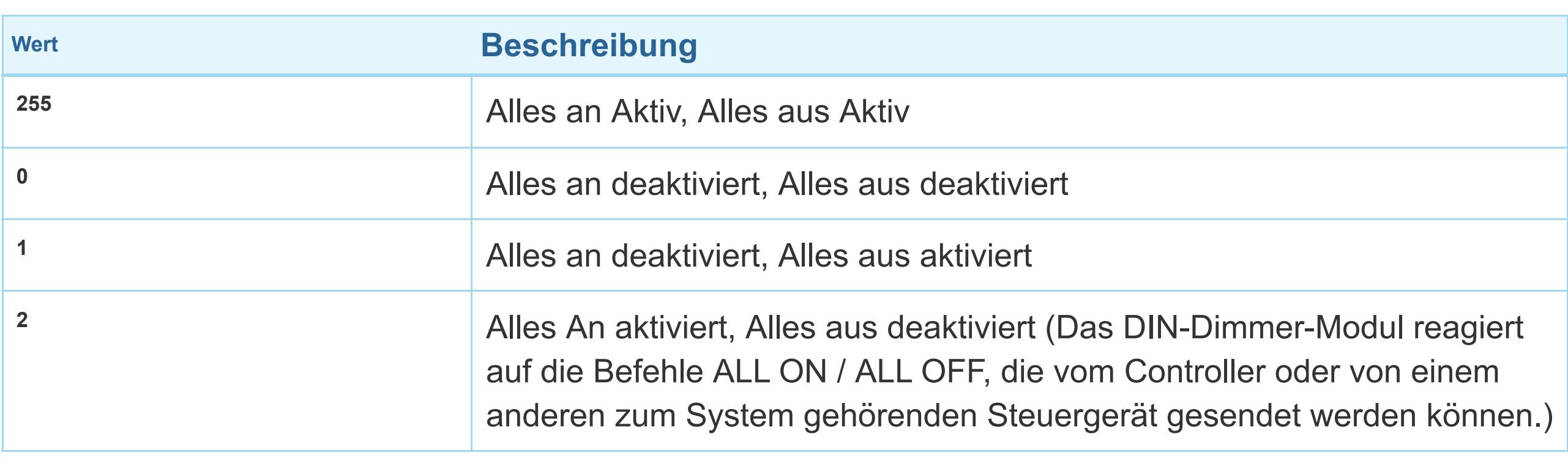

### **Parameter 11: Automatischen herunter dimmen nach Zeit**

### Grösse: 2 Byte, Voreingestellt: 0

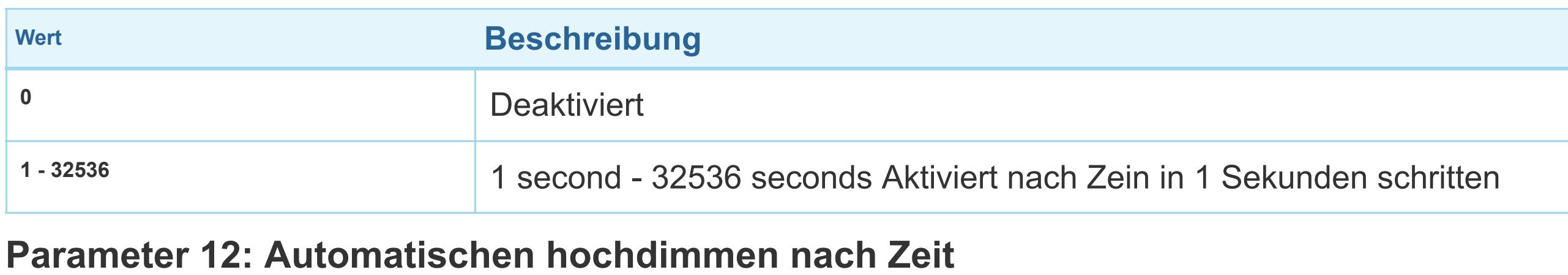

### Grösse: 2 Byte, Voreingestellt: 0

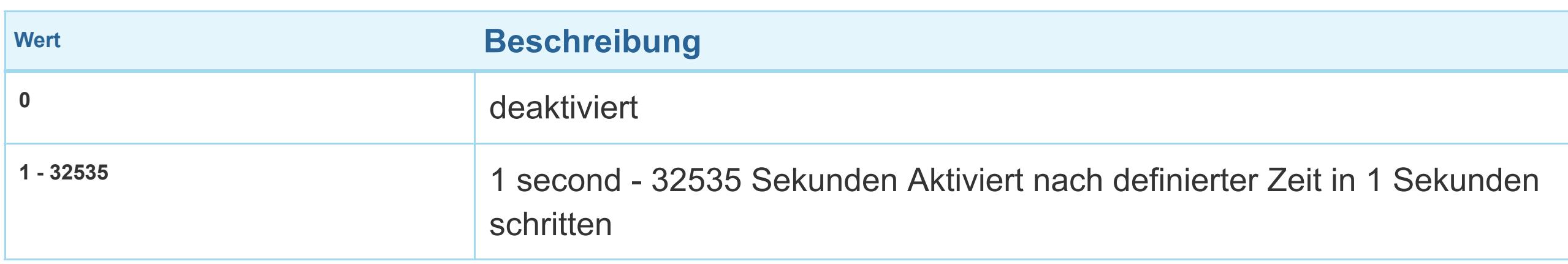

### **Parameter 21: Aktivieren/Deaktivieren der Doppelklickfunktion**

*Ist dies Funktion aktiviert, wird bei einem schnelle Doppelklick das Licht auf 100% gedreht.*  Grösse: 1 Byte, Voreingestellt: 0

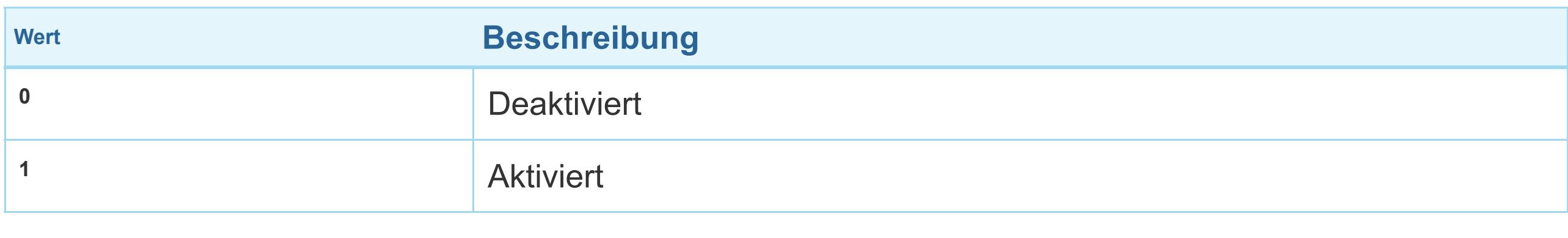

#### **Parameter 30: Speicherung des Status bei Stromausfall**

# Grösse: 1 Byte, Voreingestellt: 0

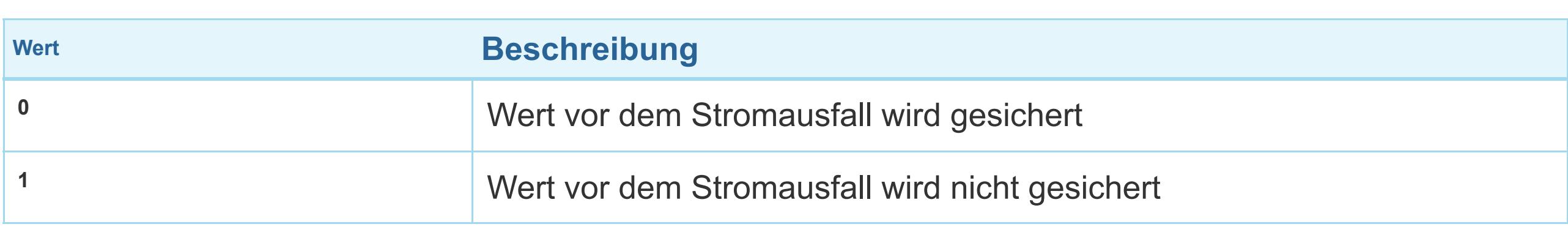

#### **Parameter 40: Verbrauchsreport bei Schaltvorgang**

*Einstellwert bedeutet Prozentsatz, Einstellwert von 0 - 100 = 0% - 100%. HINWEIS: Wenn die Leistungsänderung weniger als 1W beträgt, wird der Bericht nicht gesendet (gedrückt), unabhängig von der prozentualen Menge.* 

#### Grösse: 1 Byte, Voreingestellt: 5

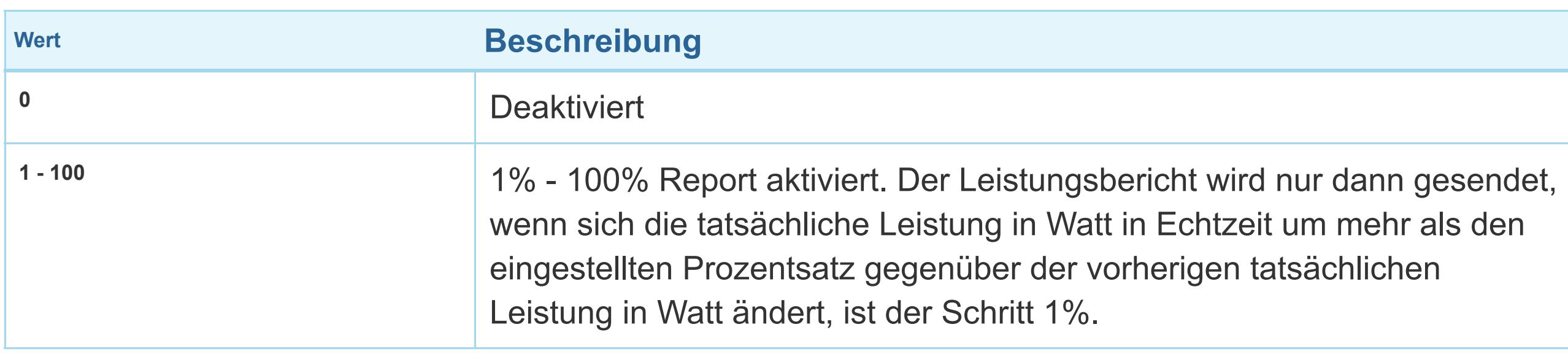

# **Parameter 42: Verbrauchsreport nach Zeit**

*Einstellwert bedeutet Zeitintervall (0 - 32767) in Sekunden, wenn der Leistungsbericht gesendet werden soll.* 

Grösse: 2 Byte, Voreingestellt: 0

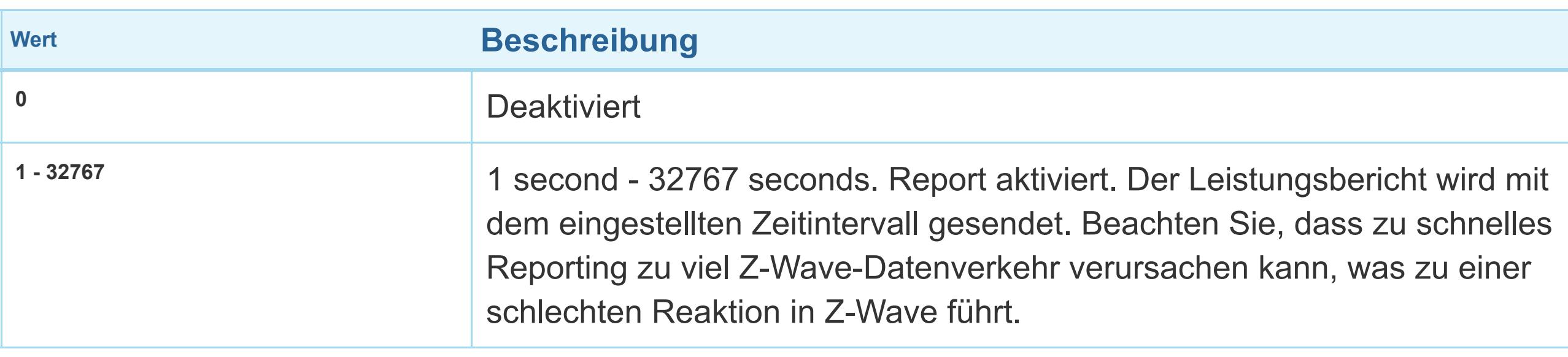

# **Parameter 60: Minimaler Dimmerwert**

*Notiz: Der Mindestwert darf nicht höher als der Höchstwert sein! Dimmwert wird durch die Z-Wave-Multilevel-Geräteklasse definiert.* 

Grösse: 1 Byte, Voreingestellt: 1

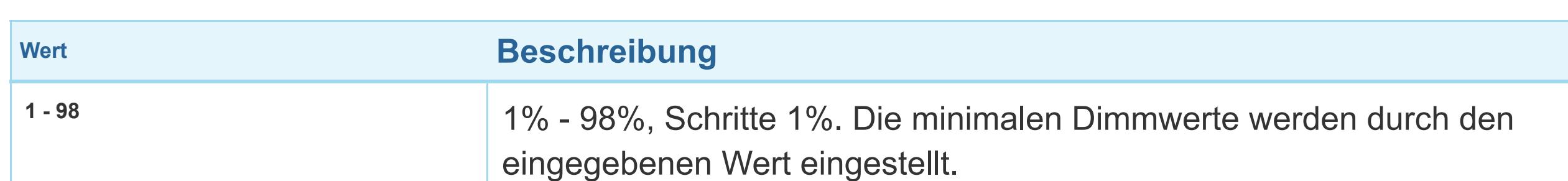

# **Parameter 61: Maximaler Dimmwert**

*HINWEIS: Der Höchstwert darf nicht unter dem Mindestwert liegen! 99% max. Dimmwert wird durch die Z-Wave-Multilevel-Geräteklasse definiert.* 

Grösse: 1 Byte, Voreingestellt: 99

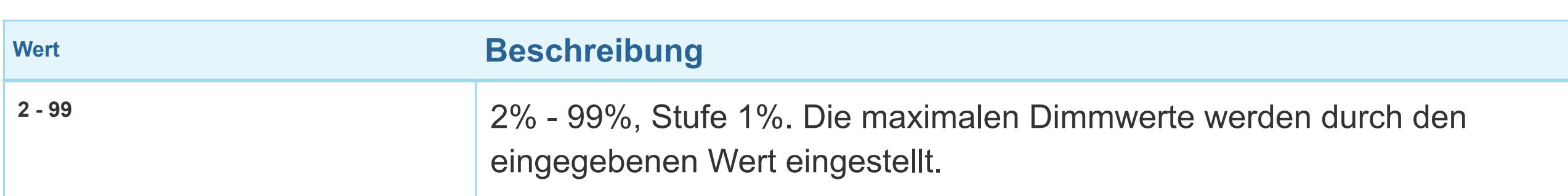

# **Parameter 65: Dimmzeit (langam an/aus)**

*Der eingestellte Wert bedeutet, dass der DIN Dimmer zwischen min. und max. dimmen durch kurzes Drücken der Taste I oder durch UI (BasicSet) gesteuert wird.* 

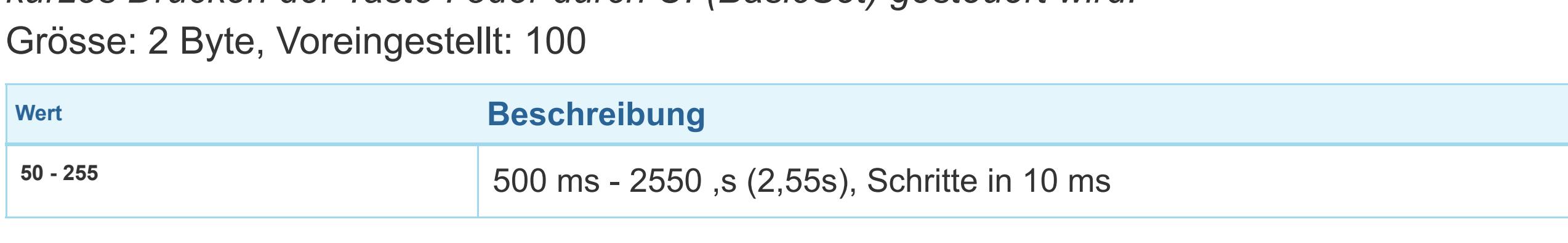

**Parameter 66: Dimmzeit wenn Taste gedrückt wird**

*Zeit des wechselns zwischen min. und maximalen Dimmwerten durch Drücken der Taste I oder des zugehörigen Gerätes.* 

Grösse: 2 Byte, Voreingestellt: 3

# **Parameter 67: Ignorieren des Startwertes**

*Dieser Parameter wird mit der Gruppe 3 verwendet. Wenn der Wert 0 ist muss ein Empfangsgerät den Startpegel respektieren. Wenn der Wert 1 ist, muss der Startpegel ignoriert werden.*

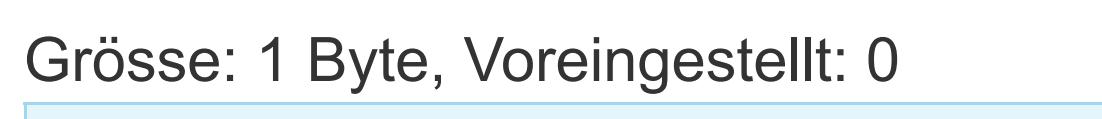

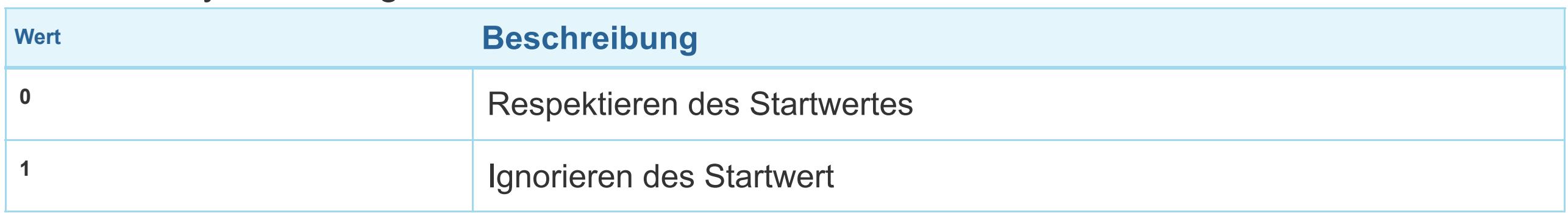

## **Parameter 68: Dimmdauer**

*Dieser Parameter wird für die Zuordnungsgruppe 3 verwendet. Das Feld Dauer muss die Zeit angeben, die der Übergang vom aktuellen Wert zum neuen Zielwert übernehmen soll. Ein ngeschlossenes Gerät sollte den festgelegten Wert respektieren.*

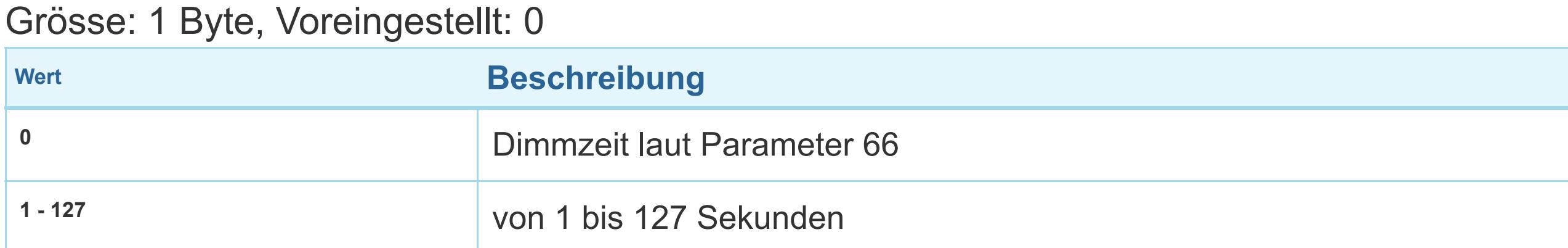

# **Parameter 110: Einstellung des Temperatursensors**

*Der eingestellte Wert wird durch Sensor auf den aktuellen Messwert addiert bzw. subtrahiert.*  Grösse: 2 Byte, Voreingestellt: 32536

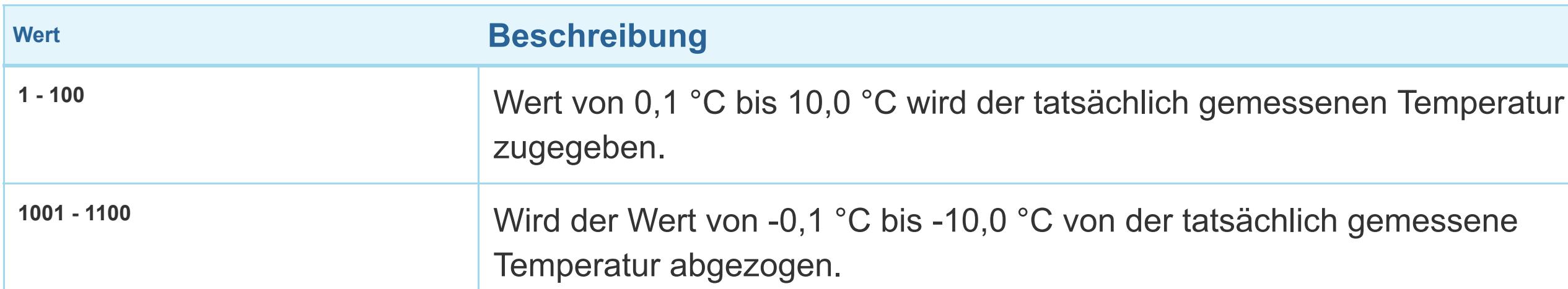

#### **Parameter 120: Digitaler Temperatursensor Report**

*Wenn der digitale Temperatursensor angeschlossen ist, meldet das Modul die gemessene Temperatur bei Temperaturänderung, welche durch diesen Parameter definiert wird.*  Grösse: 1 Byte, Voreingestellt: 5

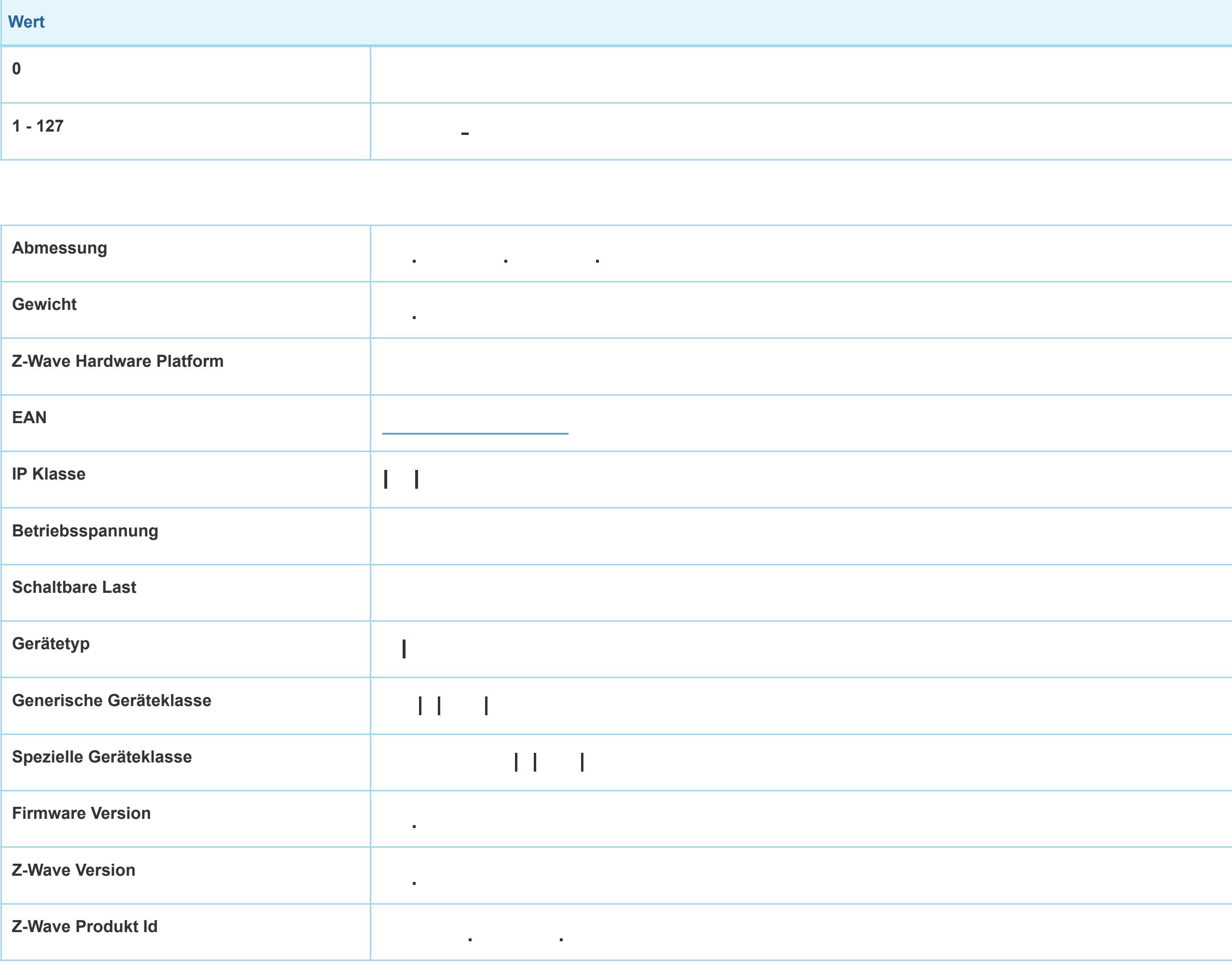

#### **Unterstützte Kommandoklassen**

#### Basic

- Switch Binary
- Switch Multilevel
- Switch All
- Meter
- Association Grp Info
- Device Reset Locally
- Zwaveplus Info
- Configuration
- $M_{\rm{max}}$
- Powerlevel
- Association
- Version
- Multi Channel Association

#### **Gesteuerte Kommandoklassen**

#### Basic

Switch Multilevel

#### **Erklärung einiger Z-Wave-Begriffe**

- **Controller**... ist ein Z-Wave-Gerät mit erweiterten Fähigkeiten zur Verwaltung eines Netzes. Dies sind in der Regel Gateways oder Fernbedienungen. Batteriegespeiste Wandschalter können auch Controller sein. Wandschalter sein
- **Slave**... ist ein Z-Wave-Gerät mit erweiterten Fähigkeiten zur Verwaltung eines Netzes. Es gibt Sensoren, Aktoren und auch Fernbedienungen auch Fernbedienungen als Slaves. Die Ernbedienungen als Slaves
- **Primärcontroller** *(engl. Primary Controller)*... ist der zentrale Netzverwalter des Z-Wave-Netzes.
- **Inklusion** *(eng. Inclusion)*... ist der Prozess des Einbindens eines neuen Gerätes ins Z-Wave-Netz.
- **Exklusion** *(engl. Exclusion)*... ist der Prozess des Entfernens eines Gerätes aus dem Z-Wave-Netz.
- **Assoziation** *(engl. Association)*... ist eine Steuerbeziehung zwischen einem steuernden und einem gesteuerten Gerät. Die Information dazu wird im steuernden Gerät in einer **Associations of the control of the control of the control of the control of the control of the control of the control of the control of the control of the control of the control of the control of the control of the contro**
- **Wakeup Notifikation** *(engl. Wakeup Notification)* ... ist eine spezielle Funknachricht, mit der ein batteriegespeistes Gerät bekanntmacht, daß es im Aufwachstatus ist und Z-Wave-Nachrichten empfangen kann.
- **Node Information Frame**... ist eine spezielle Funknachricht, mit der ein Z-Wave-Gerät seine Geräteeigenschaften bekanntgibt.

(c) 2018 Z-Wave Europe GmbH, Antonstr. 3, 09337 Hohenstein-Ernstthal, Germany, All rights reserved, www.zwave.eu. Dieses Template wird bearbeitet vom **Z-Wave Europe GmbH**. Der Produktinhalt wird bearbeitet von Z-Wave Europe GmbH , Supportteam, support@zwave.eu.